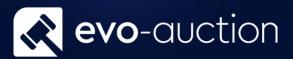

**Buyer Card** 

# User guide

Published date: 1 July 2023

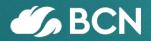

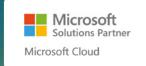

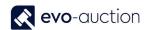

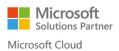

## TABLE OF CONTENTS

| 1.1 | BUYER CARD            | 3  |
|-----|-----------------------|----|
|     | EGISTER NEW BUYER     | _  |
|     | GENERAL FASTTAB       | _  |
|     | AUCTION FASTTAB       | 7  |
|     | COMMUNICATION FASTTAB | 9  |
|     | INVOICING FASTTAB     | 10 |
|     | PAYMENTS FASTTAB      | 11 |
|     | FOREIGN TRADE FASTTAB | 12 |

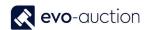

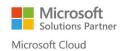

### 1.1 BUYER CARD

You must create a buyer (Customer) as a contact first, and then a Customer Template is used to create a customer from the contact. This sequence is maintained because the contact card is key for marketing and other CRM functions.

Information on a contact card and related customer card are synchronised. Any changes to mutual fields, such as name and address or phone number, made on one of these cards are replicated on the other. In this way, Evo-auction only maintains one set of communication data.

#### REGISTER NEW BUYER

Before you register new buyer it is a good practice to check if person/company already exist on the system to avoid duplication.

Navigate to the Contact Search page.

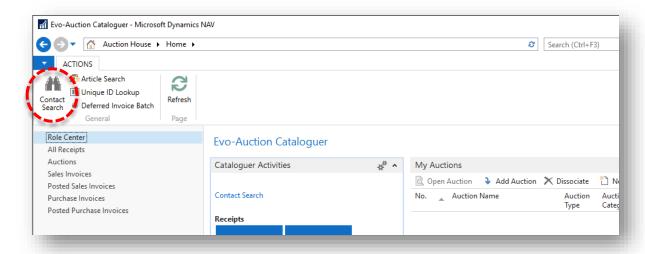

- 2. To search for a contact, go to the **Filters** pane. You can search by filling in any information such as telephone number, postcode, surname and so on.
- 3. Select **Search** from the Ribbon.

  To cancel search/filter and bring all the contacts list back, select **Clear** from the Ribbon.

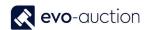

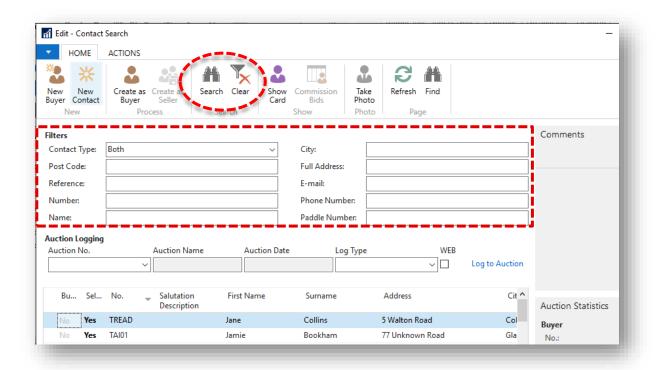

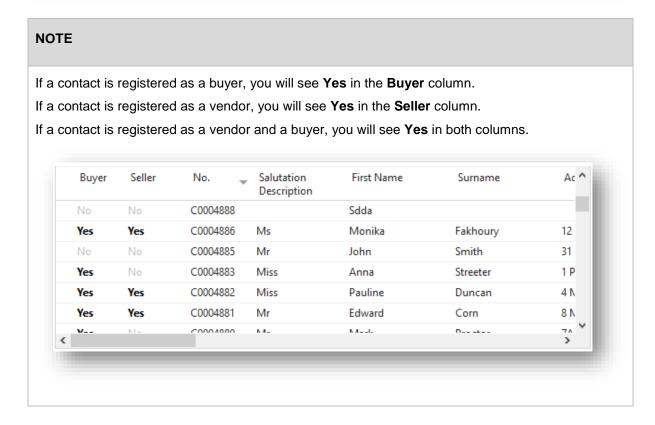

If the contact not found, create new Contact Card.

If the contact already exist, create new Customer Card for selected contact.

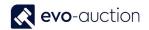

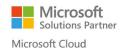

#### To create new Customer Card:

- 1. Navigate to the **Contact Search** page and then select a line with the contact.
- 2. Select Create as Buyer from the Ribbon.

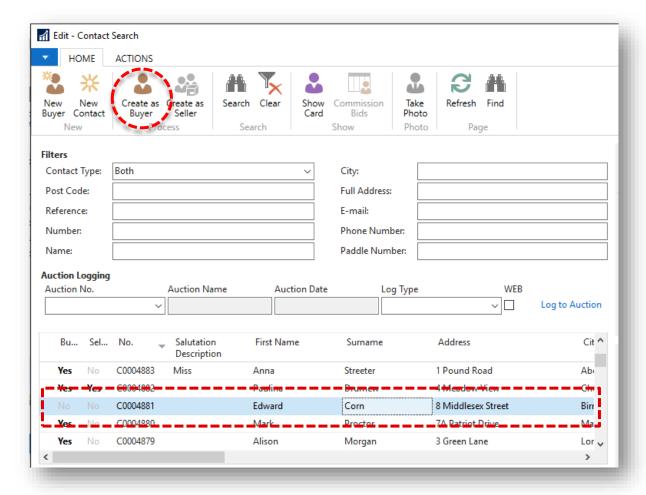

#### The **Customer Card** window opens.

Some fields are optional, so you need to refer to your company's internal procedures to determine what information is required at input stage.

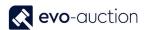

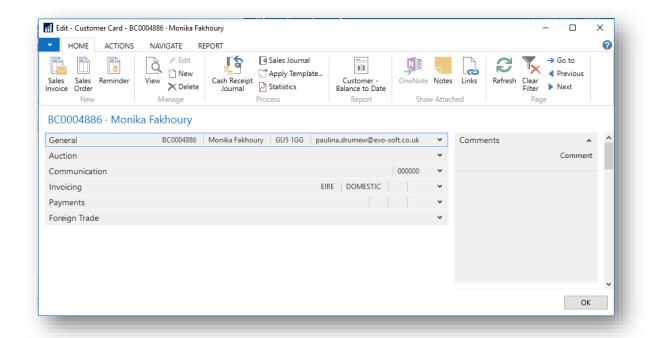

#### **GENERAL FASTTAB**

Details in the **General FastTab** are dynamically generated from the related contact card.

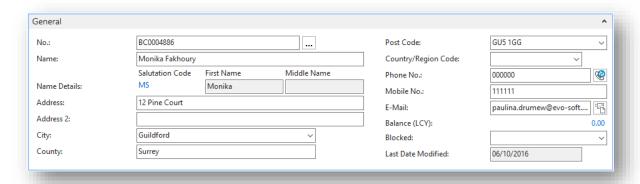

| Field name   | Туре      | Description                                            |
|--------------|-----------|--------------------------------------------------------|
| No.          | Unique ID | Unique number, usually allocated from a number series. |
| Name         |           | Generated from the contact card.                       |
| Name Details |           | Generated from the contact card.                       |
| Address      |           | Generated from the contact card.                       |
| City         | Lookup    | Generated from the contact card.                       |
| County       |           | Generated from the contact card.                       |

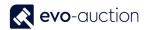

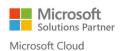

| Post Code           | Lookup    | Generated from the contact card.                                                                                                    |
|---------------------|-----------|----------------------------------------------------------------------------------------------------|
| Country/Region Code | Lookup    | Generated from the contact card.                                                                                                    |
|                     |           | Used when dealing with foreign buyer.                                                                                                    |
| Phone No.           |           | Generated from the contact card.                                                                                                    |
| Mobile No.          |           | Generated from the contact card.                                                                                                    |
| E-Mail              |           | Generated from the contact card.                                                                                                    |
| Balance (LCY)       | Flowfield | Total amount owed by the buyer in local currency.                                                                                                    |
|                     |           | From this field you can drill down to see the customer ledger entries that make up this value.                                                        |
| Blocked             | Dropdown  | Synchronised with the contact card.                                                                                                    |
|                     |           | To block the buyer, select from available options:                                                                                                    |
|                     |           | Buyer - block the buyer for any transactions. You would normally block all if you no longer want to deal with this buyer                              |
|                     |           | <ul> <li>Seller - block the vendor for any<br/>transactions. You would normally block<br/>all if you no longer want to use this<br/>vendor</li> </ul> |
|                     |           | All – contact is blocked for any actions                                                                                                    |
|                     |           | Advisory                                                                                                    |
|                     |           | Deceased                                                                                                    |
|                     |           | Duplicate – select this option if contact is duplicated                                                                                               |
| Last Date Modified  | Info      | Stamped field showing last date modified.                                                                                                    |

#### **AUCTION FASTTAB**

This FastTab is showing auction information for the buyer.

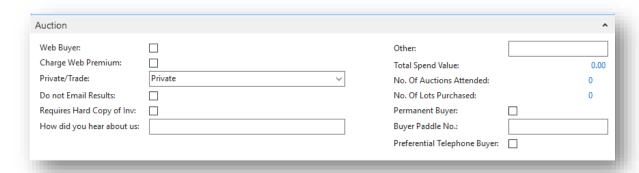

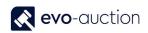

| Field name                      | Туре      | Description                                                                                 |
|---------------------------------|-----------|---------------------------------------------------------------------------------------------|
| Web Buyer                       | Tickbox   | If selected, the buyer is marked as Web Buyer across all the auctions.                      |
| Charge Web Premium              | Tickbox   | If selected, web charge apply to all successful bids.                                       |
| Private/Trade                   | Dropdown  | Available options:                                                                          |
|                                 |           | Private (Default value)                                                                     |
|                                 |           | Trade                                                                                       |
| Do not Email Results            | Tickbox   | If selected, the buyer is excluded when Web Invoices populated.                             |
| Requires Hard Copy of Inv       | Tickbox   | If selected, the buyer is included when you run Batch Print Invoices.                       |
| How did you hear about us       |           | Marketing tool. Type buyer's answer. Synchronised with the vendor card.                     |
| Other                           |           | Enter comments.                                                                             |
| Total Spend Value               | Flowfield | Total hammer price for the buyer.                                                           |
|                                 |           | From this field you can drill down to see auction lines that make up this value.            |
| No. Of Auctions                 | Flowfield | Number of auctions the buyer is registered to.                                              |
| Attended                        |           | From this field you can drill down to see a list of the auctions.                           |
| No. Of Lots Purchased           | Flowfield | Number of purchased lots.                                                                   |
|                                 |           | From this field you can drill down to see auctions' lines that make up this value.          |
| Permanent Buyer                 | Tickbox   | View only. If selected, the buyer has a permanent paddle number assigned.                   |
|                                 |           | To assign a Permanent Paddle number, go to the General FastTab on related contact card.     |
| Buyer Paddle No.                |           | View only.                                                                                  |
|                                 |           | To assign a Permanent Paddle number, go to the General FastTab on related contact card.     |
| Preferential Telephone<br>Buyer | Tickbox   | If selected, indicates priority telephone bidder when multiple telephone bidders for a lot. |

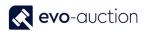

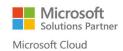

#### **COMMUNICATION FASTTAB**

Complete all fields where information is known, if not already dynamically completed. The fields are self-explanatory.

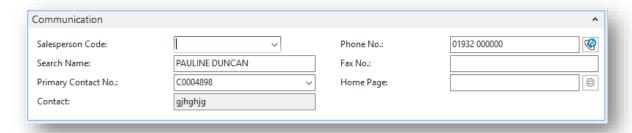

| Field name          | Туре   | Description                                                                                                    |
|---------------------|--------|----------------------------------------------------------------------------------------------------|
| Salesperson Code    | Lookup | Synchronised with the Communication FastTab on related contact card.                                                                                                    |
|                     |        | Select a code from the list.                                                                                                    |
| Search Name         |        | Search name is the name by which you will search for this buyer. Generated from the <b>Name</b> field on the General FastTab and synchronised with related vendor card. |
| Primary Contact No. | Lookup | This field shows you a drop down list of all contacts associated with this buyer.                                                                                       |
|                     |        | The <b>Contact</b> field will completed once primary contact number is filled in.                                                                                       |
| Contact             |        | Enter primary contact name if different from current. It will create new contact card and you will be ask if you want to update Pay-to vendor details.                  |
|                     |        | Automatically filled in when the <b>Primary Contact No.</b> selected                                                                                                    |
| Phone No.           |        | Synchronised with related contact and vendor card.                                                                                                    |
| Fax No.             |        | Synchronised with related contact and vendor card.                                                                                                    |
| Home Page           |        | Synchronised with related contact and vendor card.                                                                                                    |

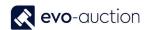

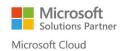

#### **INVOICING FASTTAB**

In this FastTab, fields are completed automatically, using default setting from a template. Apply changes if required.

The **Gen. Bus. Posting Group** field, the **VAT Bus. Posting Group** field and the **Customer Posting Group** field are all accounting functions, which have been set up so that transactions post into the correct accounts.

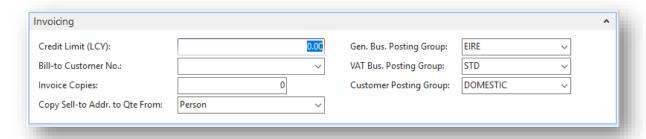

| Field name                 | Туре     | Description                                                                               |
|----------------------------|----------|-------------------------------------------------------------------------------------------|
| Credit Limit (LCY)         |          | Credit limit for the buyer.                                                               |
|                            |          | If the buyer purchase above the limit, warning message shown on an auction results input. |
| Bill-to Customer No.       | Lookup   | Use if billing customer different to current buyer.                                       |
| Invoice Copies             |          | Enter number of copies you wish to print.                                                 |
|                            |          | This are additional copies.                                                               |
|                            |          | 0 means 1 copy printed,                                                                   |
|                            |          | 1 means 2 copies printed.                                                                 |
| Copy Sell-to Addr. To      | Dropdown | Available options:                                                                        |
| Qte From                   |          | Company (Default value)                                                                   |
|                            |          | • Person                                                                                  |
| Gen. Bus. Posting<br>Group | Lookup   | Specifies the ledger entry accounts where the buyer's transactions are posted.            |
|                            |          | Default group applied.                                                                    |
| VAT Bus. Posting Group     | Lookup   | The options are the same as for the Gen. Bus. Posting Group.                              |
|                            |          | Dynamically generated when the <b>Gen. Bus. Posting Group</b> field is completed.         |
| Customer Posting Group     | Lookup   | Specifies which general ledge accounts transactions involving this buyer are posted.      |
|                            |          | Default group applied.                                                                    |

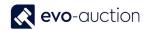

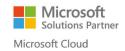

#### PAYMENTS FASTTAB

In this FastTab, you can view/define how payments from the buyer are managed.

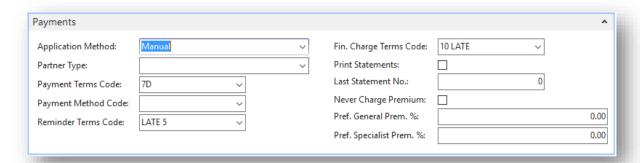

| Field name               | Туре     | Description                                                                                                    |
|--------------------------|----------|----------------------------------------------------------------------------------------------------|
| Application Method       | Dropdown | This field specifies how to apply payments from this buyer.                                                                                                    |
|                          |          | <ul> <li>Manual - payments are only applied if<br/>you specify a document (default value)</li> </ul>                                                                                 |
|                          |          | <ul> <li>Apply to Oldest - if you do not specify a<br/>document for the payment to be applied,<br/>payments are applied to the oldest of<br/>the customer's open entries.</li> </ul> |
| Partner Type             | Dropdown | Available options:                                                                                                    |
|                          |          | Company                                                                                                    |
|                          |          | Person                                                                                                    |
| Payment Terms Code       | Lookup   | This is mandatory field and determines the due date for buyer's invoices. Normally 7 Days.                                                                                           |
| Payment Method Code      | Lookup   | Specifies the payment method that the buyer usually use to submit payment.                                                                                                    |
| Reminder Terms Code      | Lookup   | Specifies the terms for reminders.                                                                                                    |
| Fin. Charge Terms Code   | Lookup   | Specifies the terms that will be used to calculate finance charges.                                                                                                    |
| Print Statements         | Tickbox  | If selected, indicates to include this buyer when you print statements.                                                                                                    |
| Last Statement No.       |          | Last statement number for this buyer.                                                                                                    |
| Never Charge Premium     | Tickbox  | If selected, indicate that the buyer should not be charged any Buyers Premium.                                                                                                    |
| Pref. General Prem. %    |          | Preferential buyer premium for this buyer for General Auctions if different from default.                                                                                            |
| Pref. Specialist Prem. % |          | Preferential buyer premium for this buyer for Specialist Auctions if different from default.                                                                                         |

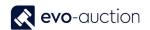

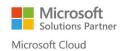

#### FOREIGN TRADE FASTTAB

This FastTab is synchronised with the Foreign Trade FastTab on related contact and vendor card. In use only if buyer is foreign to produce invoices if different currency.

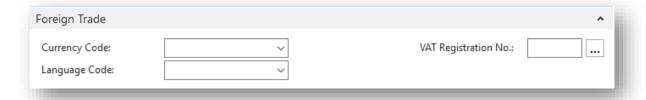

| Field name           | Туре   | Description                                                                              |
|----------------------|--------|------------------------------------------------------------------------------------------|
| Currency Code        | Lookup | Always fill out the currency if you are not using local currency.                        |
| Language Code        | Lookup | Language Code is needed only if you are producing foreign language documents.            |
|                      |        | Select code to apply translation.                                                        |
|                      |        | Synchronised with the vendor card and the Communication FastTab on related contact card. |
| VAT Registration No. |        | VAT number is optional.                                                                  |

Select **OK** to save and close the buyer card.

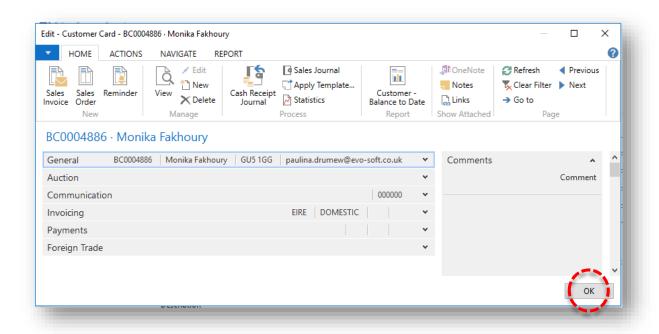

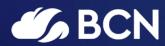

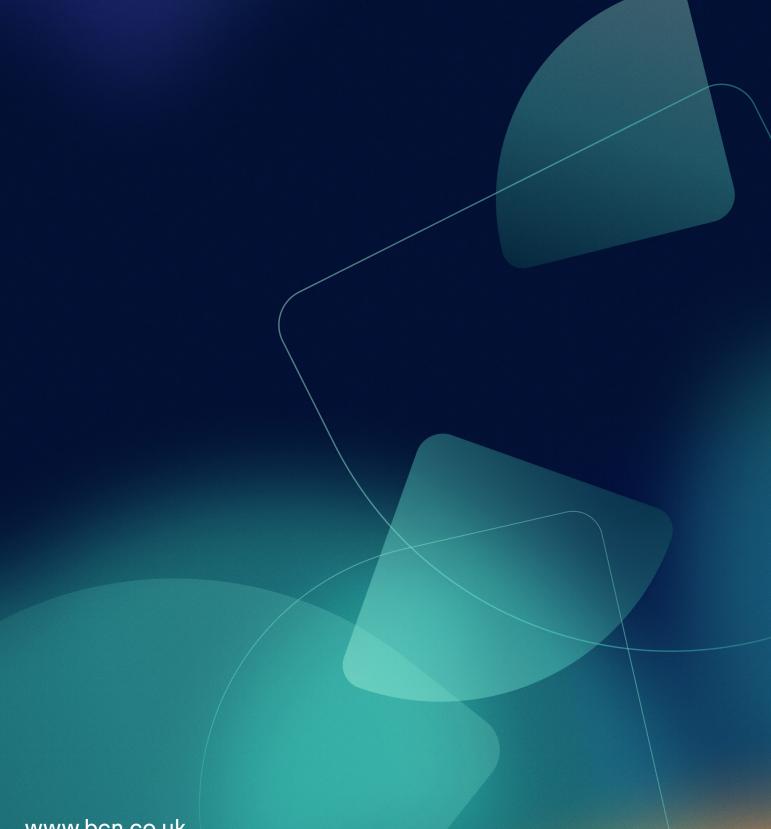

www.bcn.co.uk

Registered in England and Wales. Company registration number 06893253. VAT registration number 311 9269 13.